IRIS Service Manager 2.0 User guideline IRIS-GP via Self-Service Portal (ess.do)

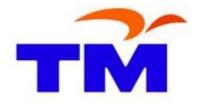

| User guideline<br>IRIS-GP<br>via Self-Service Portal (ess.do) | M |
|---------------------------------------------------------------|---|
|---------------------------------------------------------------|---|

### Submit New Request

Open browser. Log to <u>https://iris2.tm.com.my/</u> Then choose **IRIS2 Self Service (SS)** 

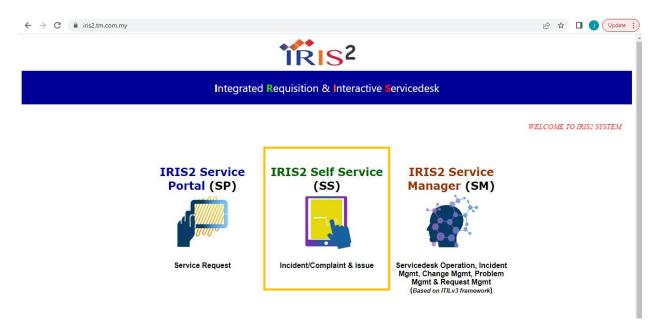

Input Username and Password. Then click Login button.

↔ For first time login – Input **Username** <u>without</u> **Password** then system will auto prompt to reset password.

| <b>K</b>   |                                        |                        |   |
|------------|----------------------------------------|------------------------|---|
| *****      | SERVICE MANAGER                        |                        |   |
|            | Username                               |                        |   |
|            | Password                               |                        |   |
|            | English 🗸                              |                        |   |
|            | LOGIN                                  |                        |   |
|            |                                        |                        |   |
| Change Pas | sword                                  |                        |   |
|            | i Your last successful login was       | on 27/02/2019 14:51:32 |   |
|            | Please enter the following passwo      | rd information.        |   |
|            | User Name:                             | tjsssb@gmail.com       | ~ |
|            | New password:<br>Confirm new password: |                        | × |
|            | Committee password.                    |                        |   |

| User guideline<br>IRIS-GP<br>via Self-Service Portal (ess.do) | TM |
|---------------------------------------------------------------|----|
|---------------------------------------------------------------|----|

#### Click Submit IT/Finance SSO Request menu

|                                            | CE MANAGE                                           | e Q                                                                                                    | I Q | 8 |
|--------------------------------------------|-----------------------------------------------------|----------------------------------------------------------------------------------------------------|-----|---|
| <                                          | Bulletin                                            |                                                                                                    |     |   |
| ) Service Catalog                          | √ Ok                                                |                                                                                                    |     |   |
| Subscriptions                              |                                                     | System Bulletin 29/01/2023                                                                                                    |     |   |
| Miscellaneous                              |                                                     | e informed that currently Self-care for Uniti Portal & Myuniti Apps is having bill info functionality issue since 09:45am 29/01/2023. GITD Team is in the midst of identifying & rectifying the issue<br>ogjze for any inconveniences occur. Further update will be issued soon. TO |     |   |
| Main Menu<br>Submit IT/Finance SSO Request | IRIS Ad<br>29/1/2                                   |                                                                                                    |     |   |
| View Open Requests                         |                                                     |                                                                                                    |     |   |
| View Closed Requests                       | SYSTEM                                              | I PLANNED MAINTENANCE ACTIVITIES - 30th Jan 2023                                                                                                    |     |   |
| Find a Request                             | Dear SF                                             | ORA,TMSWIFT,CASE,WSO2 and SPICE ai Users                                                                                                    |     |   |
| Approval Inbox                             | Please                                              | e informed that there will be planned deployment as follows:                                                                                                    |     |   |
| Change Password                            | 1. SPOF                                             | A                                                                                                    |     |   |
| Delegate Approval                          | Date &                                              | Time: 30th Jan 2023 (12:00 AM - 06:00 AM)<br>d Areas are as follows:Order Capture inaccessible                                                                                                    |     |   |
| Logout                                     | Kindly (<br>a.Nor H<br>b. Kwar<br>2. TM S<br>Date & | ontact the following personnel if you encounter any difficulties.<br>azjaah Hasim at norhazipah@tm.com.my or 0173927698<br>Kok Chong at alan.kwan@webe.com.my or 01110001029                                                                                                    | Ţ   |   |

#### Select the Category Name

| Select Interaction Category     |                                                                                                    |        |
|---------------------------------|----------------------------------------------------------------------------------------------------|--------|
| Cancel                          |                                                                                                    |        |
| lame                            | Description                                                                                                    | Active |
| ccount Payable                  | FINSSO Only-Enquiries on matters related to payment, post payment activities, bulk payment, petty cash, bank guarantee and corporate card manageme         | true   |
| apital Project & Asset Accounti | FINSSO Only-Enquiries on matters related to asset tagging & verification, asset retirement, asset update & maintenance, reporting, ROU & intangible asse   | true   |
| eneral Ledger                   | FINSSO Only-Enquiries on matters related to non-trade AR, journal and GL balance & compliance. Note: Request on these services may be initiated via rel    | true   |
| ther Services                   | FINSSO Only-Enquiries related to Finance SSO Service Level Agreement and finance system support                                                            | true   |
| M GP                            | GP Only-Categories for TM Group Procurement Incident Logging                                                                                               | true   |
| M incident                      | General IT issue-Enquiries on matters related to IT system, Network, Infra and Application Note: Request on these services may be initiated via relevant G | true   |

| User guideline<br>IRIS-GP<br>via Self-Service Portal (ess.do) | M |
|---------------------------------------------------------------|---|
|---------------------------------------------------------------|---|

#### Input the information in General tab

Service Recipient, Contact Name and Service Category is autopopulated in the form

| Create New Interaction              |                               |                                                                                                    |                            |  |
|-------------------------------------|-------------------------------|----------------------------------------------------------------------------------------------------|----------------------------|--|
| 🗣 Back 🛱 Submit 🞬 Apply             | / Template                    |                                                                                                    |                            |  |
| A red asterisk (*) indicates requir | red information               |                                                                                                    |                            |  |
| Contact Information                 |                               |                                                                                                    |                            |  |
| Service Recipient : * JA            | AZLINA BINTI JAMALUDIN-V00321 | Notify By : *                                                                                                    | E-mail                     |  |
| Contact Name : * JA                 | AZLINA BINTI JAMALUDIN-V00321 | E-mail address:                                                                                                    | jazlina.jamaludin@vads.com |  |
| Telephone                           |                               |                                                                                                    |                            |  |
| General Details[GP] Attach          | ment - 0 file(s) attached     |                                                                                                    |                            |  |
|                                     |                               |                                                                                                    |                            |  |
| Category: *                         | TM GP                         | Ē                                                                                                    |                            |  |
| Subcategory: *                      |                               | e?                                                                                                    |                            |  |
| Area: *                             |                               | e de la companya de la companya de l |                            |  |
| Sub-Area:                           |                               | e de la companya de la companya de la                                                                                                    |                            |  |
| Title •                             |                               |                                                                                                    |                            |  |
|                                     |                               |                                                                                                    |                            |  |
|                                     |                               |                                                                                                    |                            |  |
| Description *                       |                               |                                                                                                    |                            |  |
|                                     |                               |                                                                                                    |                            |  |

#### Input the information in Details[GP] tab

| Create New Interaction                              |                                 |                 |                            |   |
|-----------------------------------------------------|---------------------------------|-----------------|----------------------------|---|
| <table-cell-rows> Back 🛱 Submit 🚆</table-cell-rows> | Apply Template                  |                 |                            | 1 |
| A red asterisk (*) indicates r                      | equired information             |                 |                            |   |
| Contact Information                                 |                                 |                 |                            |   |
| Service Recipient : *                               | JAZLINA BINTI JAMALUDIN-V00321  | Notify By : *   | E-mail                     |   |
| Contact Name : *                                    | JAZLINA BINTI JAMALUDIN-V00321  | E-mail address: | jazlina.jamaludin@vads.com |   |
| Telephone                                           |                                 |                 |                            |   |
| General Details[GP]                                 | Attachment - O file(s) attached |                 |                            |   |
|                                                     |                                 |                 |                            |   |
| Vendor                                              | Name                            |                 | Vendor Company             |   |
| Vendo                                               | r Email                         |                 | Vendor No                  |   |
| Vendor Cont                                         | ract No                         |                 | PO Number                  |   |
|                                                     |                                 |                 |                            |   |
|                                                     |                                 |                 |                            |   |

| User guideline<br>IRIS-GP<br>via Self-Service Portal (ess.do) | TM |
|---------------------------------------------------------------|----|
|---------------------------------------------------------------|----|

Click on **Attachment** tab to add attachment (if any) Click on **Add Files..** button to select attachment **Browse** and select the valid format of the attachments to upload to the ticket. After select the attachment, click on **Open** button

Uploaded attachment(s) will be appeared in attachment list

Attachment format that can be uploaded is defined in system whitelist and maximum size for single attachment must be not larger than 5MB

| ct Information    |                                 |                                               |           |                       |               |                                  |                                                    |
|-------------------|---------------------------------|-----------------------------------------------|-----------|-----------------------|---------------|----------------------------------|----------------------------------------------------|
| e Recipient : *   | JAZLINA BINTI JAMALUDIN-V00321  | Notify By :*                                  |           | E-mail                |               |                                  |                                                    |
| ct Name : *       | JAZLINA BINTI JAMALUDIN-V00321  | E-mail address:                               |           | jazlina.jamaludin@vac | ls.com        |                                  |                                                    |
| hone              |                                 |                                               |           |                       |               |                                  |                                                    |
| neral Details[GP] | Attachment - 0 file(s) attached |                                               |           |                       |               |                                  |                                                    |
|                   |                                 |                                               |           |                       |               |                                  |                                                    |
| Add Files         | You can paste the screen        | shot here                                     |           |                       | Maximu        | m single attachme<br>51200 KB fr | nt size is: <mark>5120</mark> 0<br>ee / 51200 KB t |
| File Name         |                                 |                                               | Size (KB) | Attached By           | Attached Date | Download                         | Remove                                             |
|                   |                                 | You can drag the files to be uploaded to this | area.     |                       |               |                                  |                                                    |

#### Click on **Submit** button to submit the request

↔ User will receive email notification with subject "GP Interaction SD[Ticket No] has been created"

| Create New Interaction          |                                |                 |                            |  |
|---------------------------------|--------------------------------|-----------------|----------------------------|--|
| 🗣 Back 🛱 Submit 🞬 A             | Apply Template                 |                 |                            |  |
| A red asterisk (*) indicates re | equired information            |                 |                            |  |
| Contact Information             |                                |                 |                            |  |
| Service Recipient :*            | JAZLINA BINTI JAMALUDIN-V00321 | Notify By : *   | E-mail                     |  |
| Contact Name : *                | JAZLINA BINTI JAMALUDIN-V00321 | E-mail address: | jazlina.jamaludin@vads.com |  |
| Telephone                       |                                |                 |                            |  |
| General Details[GP] A           | ttachment - 0 file(s) attached |                 |                            |  |
|                                 |                                |                 |                            |  |

To find the ticket number that successfully submitted, click on the 🛄 icon at the top right of the page

|   | Message History - 2 Unread                                                                                                    |          |
|---|----------------------------------------------------------------------------------------------------|----------|
| i | 30/01/2023 13:12:55, irispreciseemail record added.                                                                                                    | <b>^</b> |
| i | 30/01/2023 13:12:55, irispreciseemail record added.                                                                                                    |          |
| i | 30/01/2023 13:12:55, Interaction "SD2198220" added.                                                                                                    |          |
| i | 30/01/2023 13:11:02, Your session extended successfully.                                                                                                    | ł        |
| V | 30/01/2023 13:10:58, Your inactive session will terminate in 10 minutes                                                                                                    |          |
| i | 30/01/2023 13:00:57, Cannot find related information in<br>problemtype using query: active=true and<br>category=category in \$File and subcategory=subcategory<br>in \$File and area=product.type in \$File |          |
| i | 30/01/2023 12:51:58, Your session extended successfully.                                                                                                    | -        |
|   | Clear and Close Close                                                                                                    |          |

| User guideline<br>IRIS-GP<br>via Self-Service Portal (ess.do) | TM |
|---------------------------------------------------------------|----|
|---------------------------------------------------------------|----|

# View User Request: View Open Requests

#### Click on View Open Requests menu

| -    |                                                                                          | ANAGER C                                                                                                    | <b>x</b>   <b>Q</b> |
|------|------------------------------------------------------------------------------------------|----------------------------------------------------------------------------------------------------|---------------------|
|      | ~~                                                                                       | Bulletin                                                                                                    |                     |
| ेत्र | Service Catalog                                                                          | ] OK                                                                                                    |                     |
|      | Subscriptions                                                                            | Suctor Bulletin 29/01/2023                                                                                                    |                     |
|      | Survey                                                                                   | System Bulletin 29/01/2023                                                                                                    |                     |
| ٥    | Miscellaneous                                                                            | Please be informed that currently Self-care for Unifi Portal & Myunifi Apps is having bill info functionality issue since 09:45am 29/01/2023. GITD Team is in the midst of identifying & rectifying the is<br>We apologize for any inconveniences occur. Further update will be issued soon. TO | sue. 🔺              |
| [    | Main Menu<br>Submit IT/Finance SSO Request<br>View Open Requests<br>View Closed Requests | IRIS Admin<br>29/1/23<br>                                                                                                    |                     |
|      | Find a Request                                                                           | Dear SPORA,TMSWIFT,CASE,WSO2 and SPICE ai Users Please be informed that there will be planned deployment as follows:                                                                                                    |                     |
|      | Change Password                                                                          | 1.SPORA                                                                                                    |                     |

Lists of all open request ticket is displayed. Click the SD[Ticket No] to view the ticket

| Interaction  |          |                     |        |                        |                      |                      |   |
|--------------|----------|---------------------|--------|------------------------|----------------------|----------------------|---|
| 🖶 Back 🛛 🖸   | Refresh  |                     |        |                        |                      |                      |   |
| Request ID 🗢 | Category | Date Opened         | Status | \$<br>Requested For    | User SLA Target Date | \$<br>Title          | ŧ |
| SD2198220    | TM GP    | 30/01/2023 13:12:53 | New    | JAZLINA BINTI JAMALUDI |                      | Testing Purpose Only |   |
| SD2198381    | TM GP    | 30/01/2023 13:19:01 | New    | JAZLINA BINTI JAMALUDI |                      | Testing Purpose Only |   |

| User guideline<br>IRIS-GP<br>via Self-Service Portal (ess.do) | TM |
|---------------------------------------------------------------|----|
|---------------------------------------------------------------|----|

#### The incident **Details(Non IT)** information will be displayed

| Interaction: SD2198220    |                                |                     |                                |
|---------------------------|--------------------------------|---------------------|--------------------------------|
| 🗣 Back 🗘 Update           |                                |                     | त्त्                           |
| Incident Details (Non IT) |                                |                     |                                |
| Request Detail(Non IT)    |                                | Contact Information |                                |
| Interaction ID:           | SD2198220                      | Contact Name:       | JAZLINA BINTI JAMALUDIN-V00321 |
| Status:                   | New                            | Department:         | VADS Berhad/subscription       |
| Open Time:                | 30/01/2023 13:12:53            | Phone:              | 019-4423344                    |
| User SLA Target Date:     |                                | Extension:          |                                |
| Requested For:            | JAZLINA BINTI JAMALUDIN-V00321 | E-mail:             | jazlina.jamaludin@vads.com     |
| Submitted By:             | Jazlina Binti Jamaludin        | Location:           | MENARA TM ONE                  |
| Notify By:                | E-mail                         | Floor:              | LVL 9                          |
| Service Category *        | TM GP                          |                     |                                |
| SubCategory *             | Supplier Self Service -PO      |                     |                                |
| Area *                    | PO status                      |                     |                                |
| SubArea                   |                                | ]                   |                                |
| Assignment Group          | GP - SRM Helpdesk Level 1      |                     |                                |
| Title:                    | Testing Purpose Only           |                     |                                |
| Description:              | Testing Purpose Only           |                     |                                |

| User guideline<br>IRIS-GP<br>via Self-Service Portal (ess.do) | T |
|---------------------------------------------------------------|---|
|---------------------------------------------------------------|---|

# View User Request: View Close Requests

#### Click on View Closed Requests menu

|                               | MANAGER Q                                                                                                    | Ç | 8 |
|-------------------------------|----------------------------------------------------------------------------------------------------|---|---|
| <b>«</b>                      | Bulletin                                                                                                    |   |   |
| ) Service Catalog             | V Ok                                                                                                    |   |   |
| Subscriptions                 | Sustem Bulletin 29/01/2023                                                                                                    |   |   |
| Survey                        | System Bulletin 29/01/2023                                                                                                    | _ |   |
| Miscellaneous                 | Please be informed that currently Self-care for Unifi Portal & Myunifi Apps is having bill info functionality issue since 09:45am 29/01/2023. GITD Team is in the midst of identifying & rectifying the issue. We apologize for any inconveniences occur. Further update will be issued soon. TQ | * |   |
| Main Menu                     | IRIS Admin                                                                                                    |   |   |
| Submit IT/Finance SSO Request | 29/1/23                                                                                                    |   |   |
| View Open Requests            |                                                                                                    |   |   |
| View Closed Requests          | SYSTEM PLANNED MAINTENANCE ACTIVITIES - 30th Jan 2023                                                                                                    |   |   |
| Find a Request                | Deer SPORATMSWIFT,CASE,WSO2 and SPICE ai Users                                                                                                    | _ |   |
| Approval Inbox                | Please be informed that there will be planned deployment as follows:                                                                                                    |   |   |
| Change Password               | 1 SPORA                                                                                                    |   |   |

Lists of all close request ticket is displayed. Click the SD[Ticket No] to view the ticket

| Interaction      |                     |   |                                                                                                    |
|------------------|---------------------|---|----------------------------------------------------------------------------------------------------|
| - Back C Refre   | esh                 |   |                                                                                                    |
| Request ID       | Date Closed         | ÷ | Description                                                                                           |
| SD2198381        | 30/01/2023 15:32:51 |   | Testing Purpose Only                                                                                  |
| <u>SD2197093</u> | 29/01/2023 19:34:13 |   | Testing Purpose Only                                                                                  |
| SD2197104        | 29/01/2023 19:14:31 |   | Testing Purpose Only                                                                                  |
| SD2170289        | 16/01/2023 14:58:11 |   | UAT - Testing Only   **Title from related Request record RF156203:   UAT - Testing Only               |
| <u>SD2171796</u> | 12/01/2023 14:50:19 |   | UAT - Testing Only   **Title from related Request record RF156317:   UAT - Testing Only               |
| SD2134845        | 06/01/2023 11:29:07 |   | HP ProBook 440 G8   5CD141G9PT   EUC-HP-NB-10812   0194423344, Lvl 29 TM Annexe 2   Kindly Assign th  |
| SD1484684        | 12/01/2022 14:27:02 |   | Request to install   1, Fortinet client VPN and   2. SQL management studio tools.     Please assist   |
| SD1484643        | 09/01/2022 15:19:31 |   | Request to install   1, Fortinet client VPN and   2. SQL management studio tools.     Please assist   |
| <u>SD1375168</u> | 19/11/2021 08:54:08 |   | cannot access                                                                                         |
| SD1248837        | 10/09/2021 11:33:56 |   | Register DNS for IRIS SP Server   ** Title from related Request record RF114839:   Register DNS for I |
| SD1225710        | 25/08/2021 15:29:35 |   | Problem: System and reserve file used more than 283GB out of total 315GB     NB Tagging: DELL-NB4     |

| User guideline<br>IRIS-GP<br>via Self-Service Portal (ess.do) | TM |
|---------------------------------------------------------------|----|
|---------------------------------------------------------------|----|

The incident details information will be displayed

| Interaction: SD2198381 |                                |                     |                                       |   |
|------------------------|--------------------------------|---------------------|---------------------------------------|---|
| "Back 🛱 Resubmit       |                                |                     |                                       |   |
| Request Detail         |                                | Contact Information |                                       |   |
| Request ID:            |                                | Contact Name:       | JAZLINA BINTI JAMALUDIN-V00321        |   |
|                        | SD2198381                      | Department:         | VADS Berhad/subscription              |   |
| Urgency:               |                                | Phone:              | 019-4423344                           |   |
| Status:                | Closed                         | Extension:          |                                       |   |
| Requested For:         | JAZLINA BINTI JAMALUDIN-V00321 | E-mail:             | jazlina.jamaludin@vads.com            |   |
| Open Time:             | 30/01/2023 13:19:01            | Location:           | MENARA TM ONE                         |   |
| Submitted By:          | JAZLINA BINTI JAMALUDIN-V00321 | Floor:              | · · · · · · · · · · · · · · · · · · · |   |
| Notify:                | E-mail                         |                     | LVL 9                                 |   |
| Service:               |                                | Order/SR/TT/Ref:    | [ <del></del>                         |   |
|                        |                                | Order/SR/11/Ret:    |                                       | • |
| Area:                  | Supplier Self Service -PO      |                     |                                       |   |
| Subarea:               | PO status                      |                     |                                       |   |
| Problem Type:          |                                |                     |                                       |   |
| Service Segment:       |                                |                     |                                       |   |
| Title:                 | Testing Purpose Only           |                     |                                       |   |

#### Click on Resolution tab and the solution of the requests will be displayed

| Interaction: SD2198381                              |                      |
|-----------------------------------------------------|----------------------|
| <table-cell-rows> Back 🛱 Resubmit</table-cell-rows> |                      |
| Problem Type:                                       |                      |
| Service Segment:                                    |                      |
| Title:                                              | Testing Purpose Only |
| Description:                                        | Testing Purpose Only |
|                                                     |                      |
|                                                     |                      |
|                                                     |                      |
| History Resolution Attachment - 1 file(s)           | attached             |
|                                                     |                      |
| No longer having the problem                        |                      |
|                                                     | Page 11              |

| User guideline<br>IRIS-GP<br>via Self-Service Portal (ess.do) | TM |
|---------------------------------------------------------------|----|
|---------------------------------------------------------------|----|

### Update Requests: Update Tickets

Click any Open Requests to view. Click the **Update** button to update the ticket information

| ick 💭 Update<br>ident Details (Non IT) |                                |                     |                                |
|----------------------------------------|--------------------------------|---------------------|--------------------------------|
| Request Detail(Non IT)                 |                                | Contact Information |                                |
| nteraction ID:                         | SD2198220                      | Contact Name:       | JAZLINA BINTI JAMALUDIN-V00321 |
| Status:                                | New                            | Department:         | VADS Berhad/subscription       |
| Open Time:                             | 30/01/2023 13:12:53            | Phone:              | 019-4423344                    |
| User SLA Target Date:                  |                                | Extension:          |                                |
| Requested For:                         | JAZLINA BINTI JAMALUDIN-V00321 | E-mail:             | jazlina.jamaludin@vads.com     |
| Submitted By:                          | Jazlina Binti Jamaludin        | Location:           | MENARA TM ONE                  |
| Notify By:                             | E-mail                         | Floor:              | LVL 9                          |
| Service Category *                     | TM GP                          |                     |                                |
| SubCategory *                          | Supplier Self Service -PO      |                     |                                |
| Area *                                 | PO status                      |                     |                                |
| SubArea                                |                                |                     |                                |
| Assignment Group                       | GP - SRM Helpdesk Level 1      |                     |                                |
| Title:                                 | Testing Purpose Only           |                     |                                |
| Description:                           | Testing Purpose Only           |                     |                                |

Input the information in **Put Your Update Here...** tab. Click on **Save & Exit** button to update information.

↔ User will receive email notification with subject "GP Interaction SD[Ticket No] is updated"

| Interaction: SD2198220 |                                 |  |
|------------------------|---------------------------------|--|
| 🗣 Back 🛛 🛱 Save & Exit | 🖳 Close Request                 |  |
|                        | -                               |  |
|                        |                                 |  |
|                        |                                 |  |
|                        |                                 |  |
| Put Your Update Here   | Attachment - 1 file(s) attached |  |
|                        |                                 |  |

| User guideline<br>IRIS-GP<br>via Self-Service Portal (ess.do) | TM |
|---------------------------------------------------------------|----|
|---------------------------------------------------------------|----|

### **Update Requests: View Update Tickets**

In View Open Requests, lists of open request tickets will show Status "User Responded"

| Interaction  |          |                     |    |                |                        |   |                      |                      |    |
|--------------|----------|---------------------|----|----------------|------------------------|---|----------------------|----------------------|----|
| + Back O     | Refresh  |                     |    |                |                        |   |                      |                      |    |
| Request ID 🗢 | Category | Date Opened         | \$ | Status         | \$<br>Requested For    | ¢ | User SLA Target Date | \$<br>Title          | \$ |
| SD2198220    | TM GP    | 30/01/2023 13:12:53 |    | New            | JAZLINA BINTI JAMALUDI |   |                      | Testing Purpose Only |    |
| SD2198381    | TM GP    | 30/01/2023 13:19:01 | Г  | User Responded | JAZLINA BINTI JAMALUDI |   |                      | Testing Purpose Only |    |
|              |          |                     |    |                |                        |   |                      |                      |    |

Click the request ticket (with "User Responded" status) to view the details. Click on **History** tab and the **Activity Log** of the requests will be displayed. Click the "Update from customer" to view the details.

| ate/Time                                                                     | Type                             | Operator                           | Description                                           |  |
|------------------------------------------------------------------------------|----------------------------------|------------------------------------|-------------------------------------------------------|--|
| /01/2023 14:54:53                                                            | Update from customer             | Jazlina Binti Jamaludin            |                                                       |  |
| 01/2023 14:54:53                                                             | Status Change                    | Jazlina Binti Jamaludin            | Status changed to "User Responded"                    |  |
| 01/2023 13:19:03                                                             | Open                             | Jazlina Binti Jamaludin            | Testing Purpose Only                                  |  |
| 01/2023 13:19:02                                                             | Attachment Added                 | Jazlina Binti Jamaludin            | Attachment "Calendar - 2022 TM Leave Plan.pdf" added. |  |
|                                                                              |                                  |                                    |                                                       |  |
| OK 🙁 Cancel + Add 🖥                                                          | 🖺 Save 🗙 Delete                  |                                    |                                                       |  |
| ctivity<br>OK 🔀 Cancel + Add<br>ity Log - Service Desk                       | Save X Delete                    |                                    |                                                       |  |
| DK Cancel + Add E                                                            | _                                | Activity Type:                     | Update from customer                                  |  |
| OK 🗵 Cancel + Add 🗄                                                          | SD2198381                        | Activity Type:<br>Activity Number: | Update from customer<br>001A18280431                  |  |
| DK Cancel + Add<br>ity Log - Service Desk<br>eraction ID:<br>te of Activity: | SD2198381<br>30/01/2023 14:54:53 |                                    |                                                       |  |

Click **OK** or **Cancel** button to go back to previous page

| User guideline<br>IRIS-GP<br>via Self-Service Portal (ess.do) | TÑ |
|---------------------------------------------------------------|----|
|---------------------------------------------------------------|----|

# **Close Requests Tickets**

Click any Open Requests and open the ticket to view. Click the **Update** button to view the ticket information

| Interaction: SD2198220    |                                |                     |                                |
|---------------------------|--------------------------------|---------------------|--------------------------------|
| 🗣 Back 🗘 Update           |                                |                     | र                              |
| Incident Details (Non IT) |                                |                     |                                |
| Request Detail(Non IT)    |                                | Contact Information |                                |
| Interaction ID:           | SD2198220                      | Contact Name:       | JAZLINA BINTI JAMALUDIN-V00321 |
| Status:                   | New                            | Department:         | VADS Berhad/subscription       |
| Open Time:                | 30/01/2023 13:12:53            | Phone:              | 019-4423344                    |
| User SLA Target Date:     |                                | Extension:          |                                |
| Requested For:            | JAZLINA BINTI JAMALUDIN-V00321 | E-mail:             | jazlina.jamaludin@vads.com     |
| Submitted By:             | Jazlina Binti Jamaludin        | Location:           | MENARA TM ONE                  |
| Notify By:                | E-mail                         | Floor:              | LVL 9                          |
| Service Category *        | TM GP                          |                     |                                |
| SubCategory *             | Supplier Self Service -PO      |                     |                                |
| Area *                    | PO status                      |                     |                                |
| SubArea                   |                                | ]                   |                                |
| Assignment Group          | GP - SRM Helpdesk Level 1      |                     |                                |
| Title:                    |                                |                     |                                |
| ime.                      | Testing Purpose Only           |                     |                                |
| Description:              | Testing Purpose Only           |                     |                                |

| User guideline<br>IRIS-GP<br>via Self-Service Portal (ess.do) | TM |
|---------------------------------------------------------------|----|
|---------------------------------------------------------------|----|

Click the **Close Request** button to close the ticket

| Interaction: SD219838 | 1                       |                         |                             |
|-----------------------|-------------------------|-------------------------|-----------------------------|
| 🗣 Back 📑 Save & I     | Exit 🖳 Close Request    |                         |                             |
| Incident Details      |                         |                         |                             |
| Request Detail        |                         |                         |                             |
| Request ID:           | SD2198381               | Service Category *      | TM GP                       |
| Status:               | User Responded          | Sub Category *          | Supplier Self Service -PO   |
| Requested For:        | JAZLINA BINTI JAMALUDIN | -V00321 Area            | PO status                   |
| Open Time:            | 30/01/2023 13:19:01     | SubArea                 |                             |
| Submitted By:         | JAZLINA BINTI JAMALUDIN | -V00321 Assignment Grou | P GP - SRM Helpdesk Level 1 |
| Notify:               | E-mail                  |                         |                             |
| Telephone             |                         |                         | TM GF                       |
| Title:                | Testing Purpose Only    |                         | Supplie                     |
| Description:          | Testing Purpose Only    |                         | PO sta                      |
|                       |                         |                         |                             |
|                       |                         |                         |                             |
|                       |                         |                         |                             |

Select the reason to close the request. Click the **Submit** button to close the ticket

The ticket will be disappeared from View Open Requests lists. The ticket will be move to View Closed Requests lists once the ticket closed

| SD21983    | 581                                        |
|------------|--------------------------------------------|
| 🗣 Back     | Submit                                     |
| A red ast  | terisk (*) indicates required information. |
|            |                                            |
|            |                                            |
| Select the | reason for closing this request            |
| Select the |                                            |